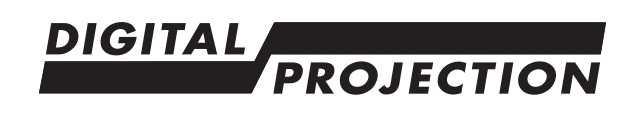

# M-Vision Laser 18K Series **Important Information**

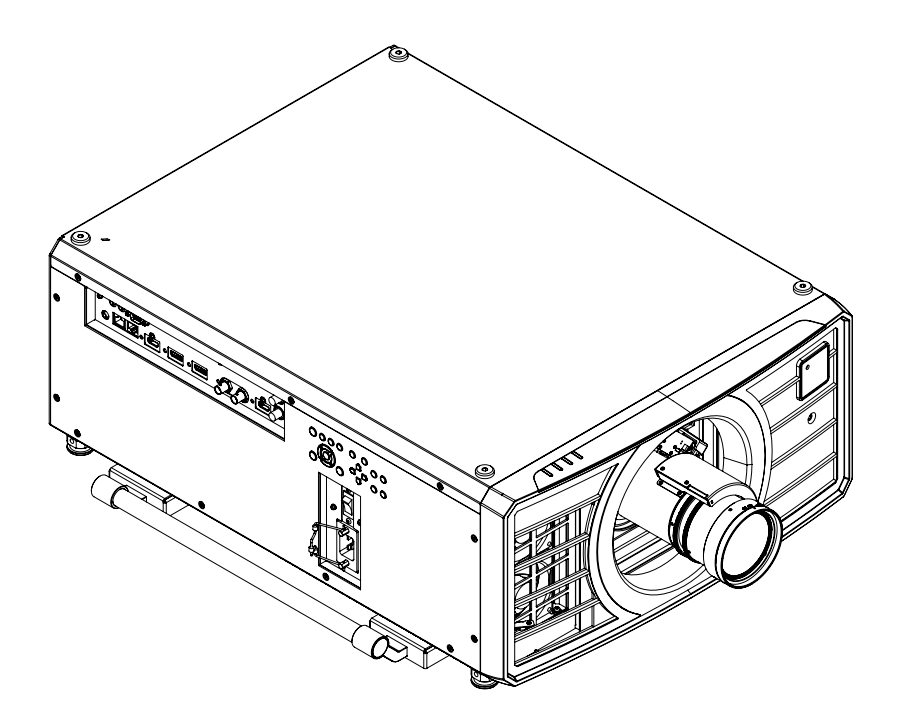

## **Digital Projection**

#### **Digital Projection Limited**

Greenside Way, Middleton Manchester M24 1XX, UK

*Registered in England No. 2207264 Registered Office: as above*

Tel (+44) 161 947 3300<br>Fax (+44) 161 684 7674 (+44) 161 684 7674

enquiries@digitalprojection.co.uk service@digitalprojection.co.uk

www.digitalprojection.co.uk

#### **Digital Projection China**

中国 北京市 朝阳区 芍药居北里101号 世奥国际中心A座2006室(100029)

Rm A2006 ShaoYaoJu 101 North Lane Shi Ao International Center Chaoyang District Beijing 100029, PR CHINA

Tel (+86) 10 84888566<br>Fax (+86) 10 84888566-(+86) 10 84888566-805

techsupport@dp-china.com.cn www.dp-china.com.cn

#### **Digital Projection Asia**

16 New Industrial Road #02-10 Hudson Technocentre Singapore 536204

Tel (+65) 6284-1138<br>Fax (+65) 6284-1238 (+65) 6284-1238

www.digitalprojectionasia.com

#### **Digital Projection Inc.**

55 Chastain Road, Suite 115 Kennesaw, GA 30144, USA

Tel (+1) 770 420 1350 Fax (+1) 770 420 1360

powerinfo@digitalprojection.com www.digitalprojection.com

# Super High Brightness Digital Video Projector **Important Information Contents**

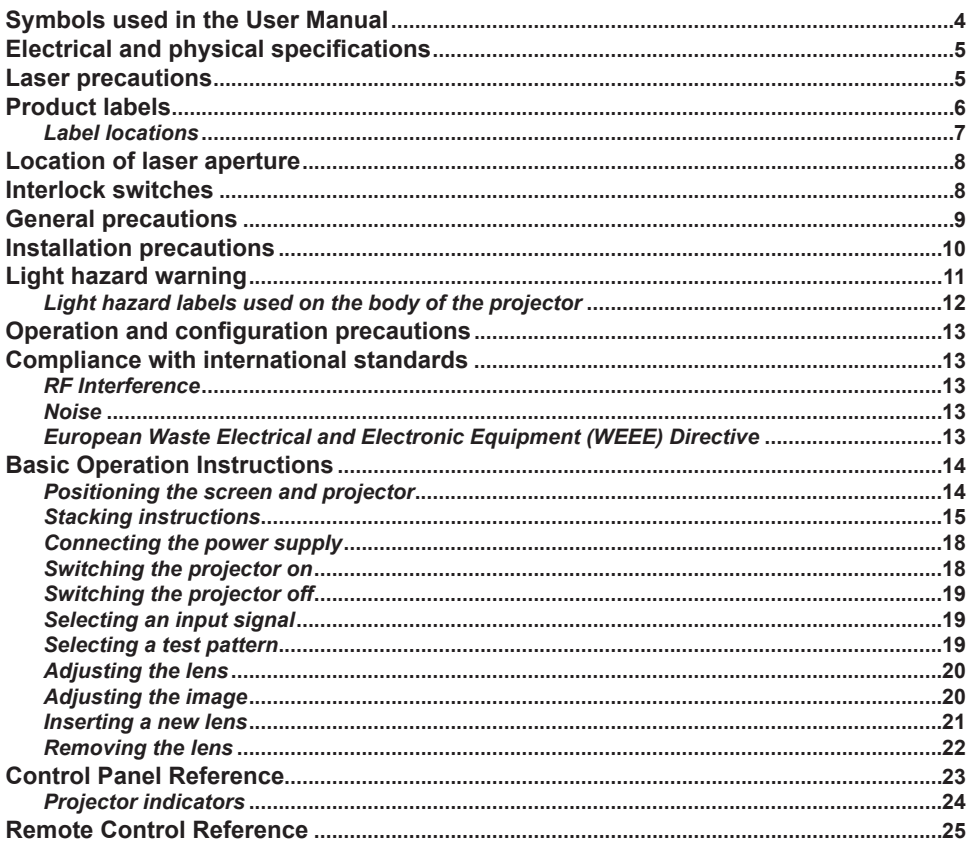

Full information about operating, connecting and setting up the projector can be found in the User Manual, located on the CD.

## <span id="page-3-0"></span>**Symbols used in the User Manual**

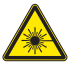

**LASER WARNING: this symbol indicates that there is a potential hazard of eye exposure to laser radiation unless the instructions are closely followed.**

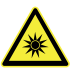

**LIGHT HAZARD WARNING: this symbol indicates that there is a danger of exposure to intensive light that may result in personal injury unless the instructions are closely followed.**

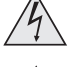

**ELECTRICAL WARNING: this symbol indicates that there is a danger of electrical shock unless the instructions are closely followed.**

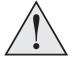

**WARNING: this symbol indicates that there is a danger of physical injury to yourself and/or damage to the equipment unless the instructions are closely followed.**

NOTE: this symbol indicates that there is some important information that you should read.

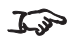

*Specifications are subject to change without notice.*

## <span id="page-4-0"></span>**Electrical and physical specifications**

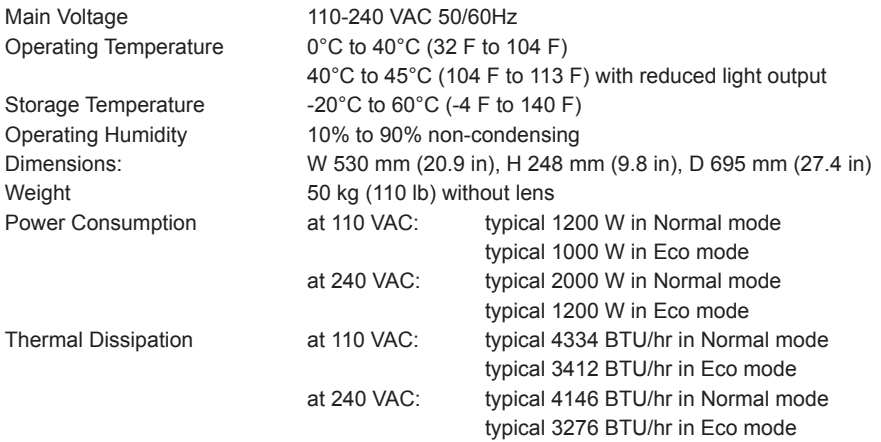

## **Laser precautions**

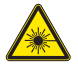

**CLASS 3R LASER PRODUCT**

**This Laser Product is designated as Class 3R during all procedures of operation.**

**LASER LIGHT - AVOID DIRECT EYE EXPOSURE.**

**Do not point laser or allow laser light to be directed or reflected toward other people or reflective objects.**

**Direct or scattered light can be hazardous to eyes and skin.**

**There is a potential hazard of eye exposure to laser radiation if the included instructions are not followed.**

**Caution – use of controls or adjustments or performance of procedures other than those specified herein may result in hazardous radiation exposure.**

Laser Parameters:

Wavelength 450nm - 460nm Mode of operation Pulsed, due to frame rate Pulse duration 0.93ms Pulse repetition rate 240Hz Maximum laser energy 0.48mJ Total internal power 240Wmax

# <span id="page-5-0"></span>**Product labels**

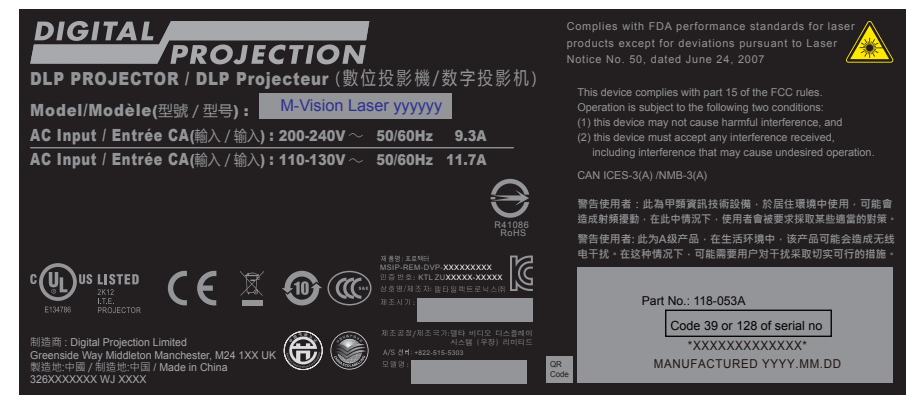

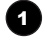

#### **1** Manufacturer's ID Label

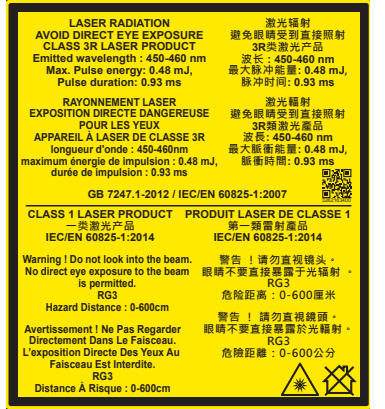

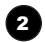

#### 2 **Explanatory Label and Certification Statement Label**

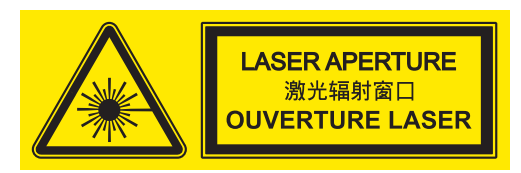

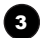

**Hazard Warning Symbol and Aperture Label** 

## <span id="page-6-0"></span>**Label locations**

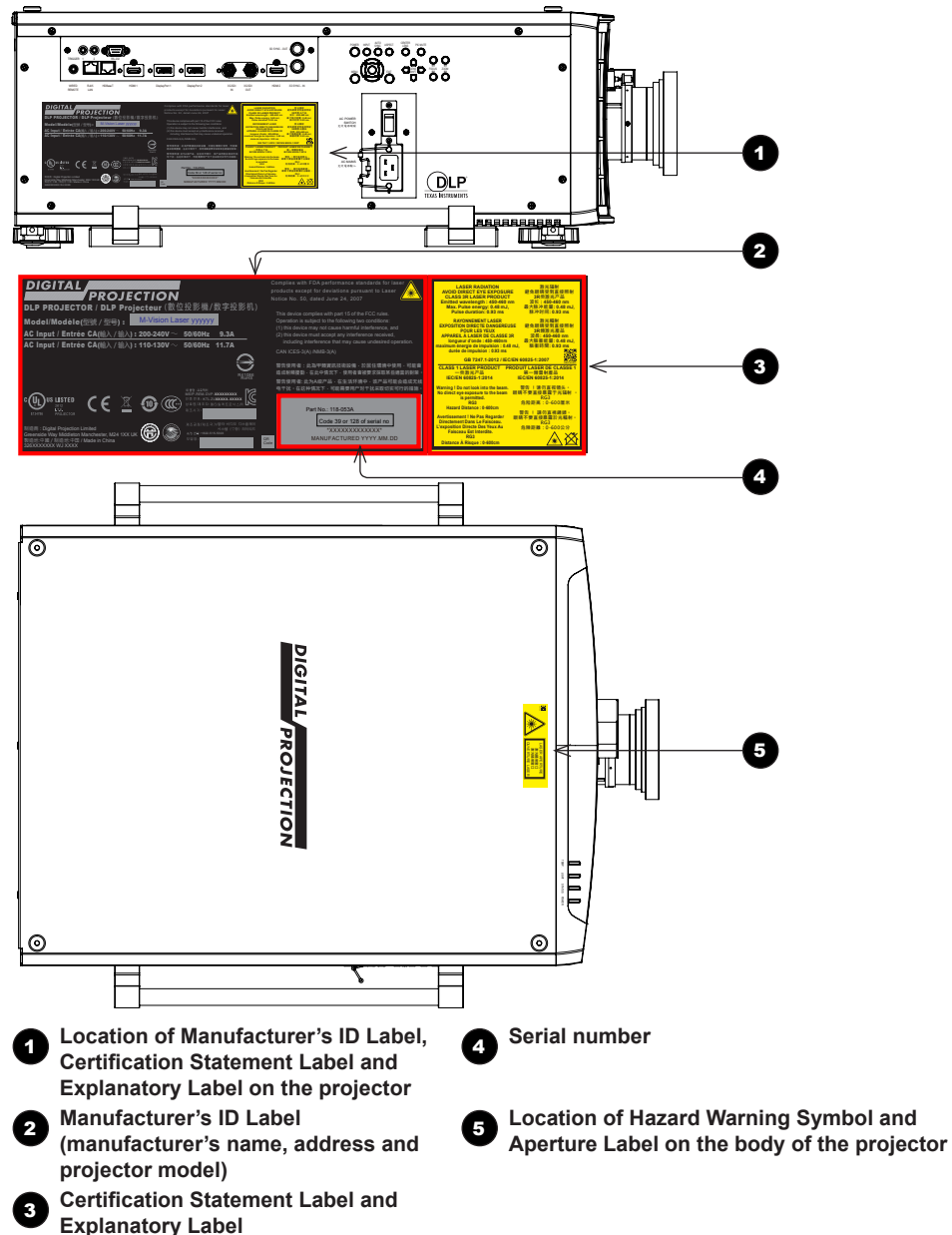

## <span id="page-7-0"></span>**Location of laser aperture**

**The laser aperture is located as indicated below.**

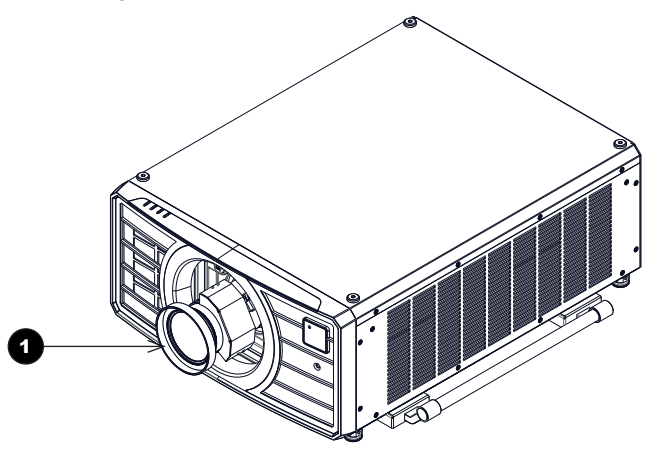

1 **Laser aperture**

## **Interlock switches**

**Two interlock switches installed at the main frame, inside the cover, will power-off the system individually when activated.**

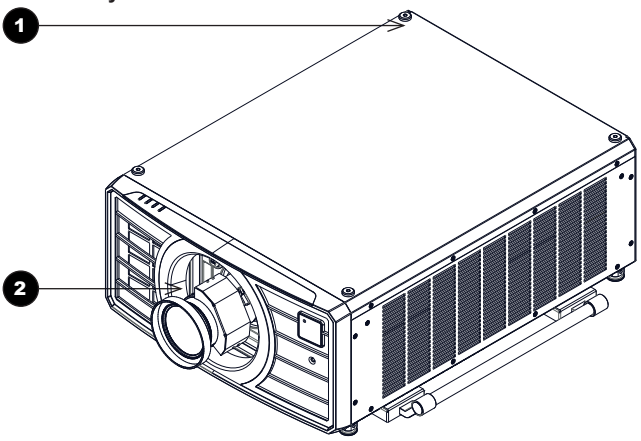

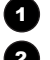

1 **Will be activated when the top cover is removed.**

2 **Will be activated when the projection lens is removed.**

## <span id="page-8-0"></span>**General precautions**

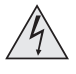

**The unit is never to be operated if the unit is defective or the cover or seal is damaged. No maintenance allowed by end user.**

**Do not open the cabinet. There are no user serviceable parts inside.**

**No service is allowed except by authorized personnel.**

**Use only the power cable provided.**

**Ensure that the power outlet includes a Ground connection, as this equipment MUST be earthed.**

**Take care to prevent small objects such as paper or wire from falling into the projector. If this does happen, switch off immediately, and have the objects removed by authorised service personnel.**

**Do not expose the projector to rain or moisture, and do not place any liquids on top of the projector.**

**Unplug before cleaning, and use a damp, not wet, cloth.**

**Do not touch the power plug with wet hands.**

**Do not touch the power plug during a thunder storm.**

**Handle the power cable carefully and avoid sharp bends. Do not use a damaged power cable.**

**Do not touch the ventilation outlets, as they will become hot in use.**

**Do not cover or obstruct the ventilation outlets or inlets.**

**Do not cover the lens whilst the projector is switched on. This could cause a fire**

**Always allow the projector to cool for 5 minutes before disconnecting the power or moving the projector.**

**Never use strong detergents or solvents such as alcohol or thinners to clean the projector and lens.**

## <span id="page-9-0"></span>**Installation precautions**

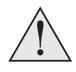

**Connect the LAN cable only to a computer LAN connection. Other similar connectors may have a dangerously high voltage source.**

**The projector must be installed only by suitably qualified personnel, in accordance with local building codes.**

**The projector should be installed as close to the power outlet as possible.** 

**The power connection should be easily accessible, so that it can be disconnected in an emergency.**

**Ensure that there is at least 50cm (19.7in) of space between the ventilation outlets and any wall, and 30cm (11.8in) on all other sides.**

**Do not install the projector close to anything that might be affected by its operational heat, for instance, polystyrene ceiling tiles, curtains etc.**

**Place the projector in a dry area away from sources of dust, moisture, steam, smoke, sunlight or heat.**

**The projector is heavy. Use safe handling techniques when lifting the projector.**

**Do not drop or knock the projector.**

**Before installation, make sure that the surface, ceiling or rigging that is to support the projector is capable of supporting the combined weight of the projector and lens.**

**When stacking projectors, the stack MUST be vertical, to ensure that the stresses are distributed to all four chassis corners.**

**Do not stack more than 2 projectors.**

**Do not use the provided eye bolts to suspend more than one projector. The eye bolts must not be used with stacks as they can carry the weight of one projector only.**

**Do not use the lifting handles when stacking. The handles will carry the weight of one projector only.**

**Do not place heavy objects on top of the projector chassis. Only the chassis corners and the optional rigging frame are capable of withstanding the weight of another projector.**

**Backup safety chains or wires should always be used with ceiling mount installations.**

**The projector can be operated in any position, as shown in the illustration. However, the following positions are to be avoided as they can reduce motor life:**

- **Lens facing down**
- **Inputs and outputs facing up.**

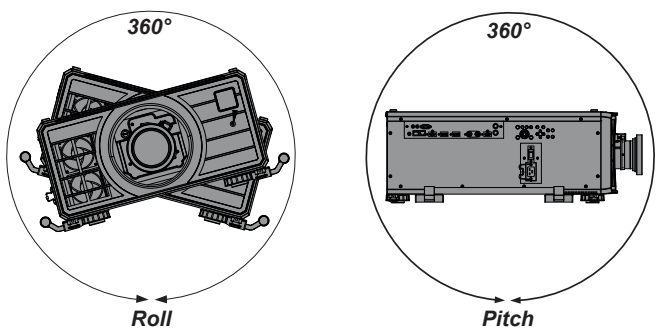

## <span id="page-10-0"></span>**Light hazard warning**

**Failure to comply with the following may result in serious injury:**

- **No direct exposure to the beam is permitted, RG3 IEC 62471-5:2015.**
- **Operators control access to the beam within the hazard distance or install the projector at sufficient height to prevent exposures of spectators' eyes within the hazard distance.**

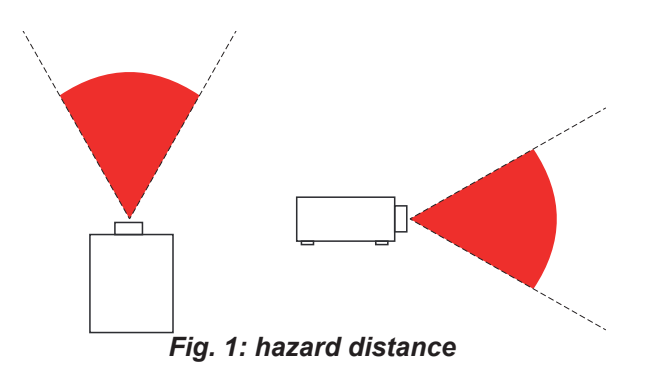

The **hazard distance (Fig. 1)** is the distance measured from the projection lens at which the intensity or energy per unit of surface is lower than the applicable exposure limit on the cornea or skin. If the person is within the hazard distance, the beam is considered unsafe for exposure.

**The hazard distance for this projector is 600 cm.** 

## <span id="page-11-0"></span>Light hazard labels used on the body of the projector

Light hazard labelling is part of the product label.

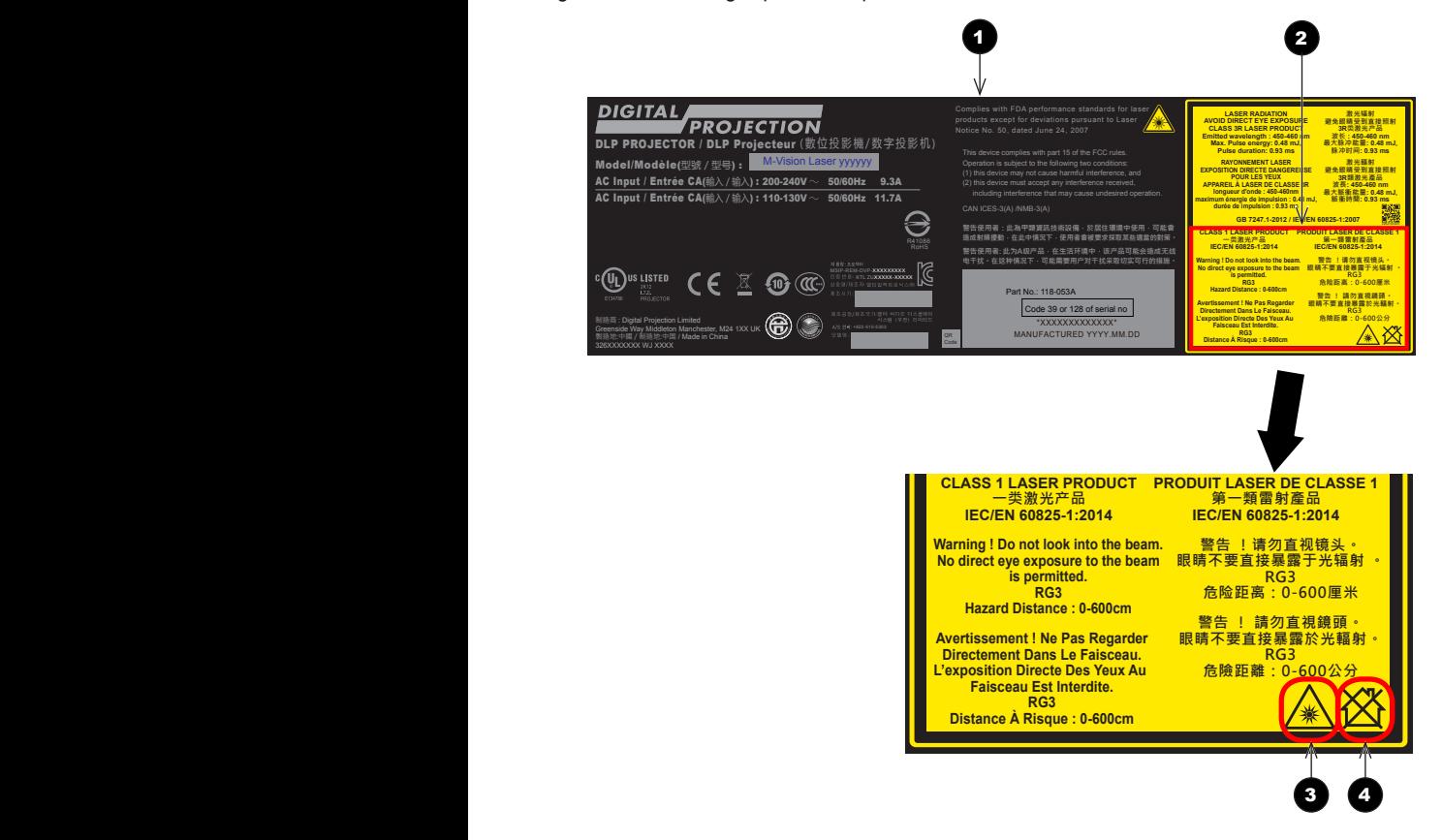

- 1 **Product label**
- 2 **Risk Group 3 label**
- 3 **Hazard Warning symbol**
- 4 **Not For Home Use logo**

## <span id="page-12-0"></span>**Operation and configuration precautions**

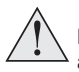

**Do not make changes to the networking configuration unless you understand what you are doing, or have taken advice from your Network Manager. If you make a mistake, it is possible that you will lose contact with the projector. Always double-check your settings before pressing the APPLY button. Always keep a written note of the original settings, and any changes you have made.**

**Software update should NOT be carried out except by, or with the supervision of, Digital Projection Service personnel.**

## **Compliance with international standards**

# CE FC

## **RF Interference**

*FCC*

The Federal Communications Commission does not allow any modifications or changes to the unit EXCEPT those specified by Digital Projection in this manual. Failure to comply with this government regulation could void your right to operate this equipment.

This equipment has been tested and found to comply with the limits for a Class A digital device, pursuant with Part 15 of the FCC Rules. These limits are designed to provide reasonable protection against harmful interference when the equipment is operated in a commercial environment. This equipment generates, uses, and can radiate radio frequency energy and, if not installed and used in accordance with the instruction manual, may cause harmful interference to radio communications. Operation of this equipment in a residential area may cause harmful interference, in which case the user will be responsible for correcting any interference.

## **Noise**

*GSGV Acoustic Noise Information Ordinance*

The sound pressure level is less than 45 dB (A) according to ISO 3744 or ISO 7779.

## **European Waste Electrical and Electronic Equipment (WEEE) Directive**

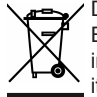

Digital Projection Ltd is fully committed to minimising Waste Electrical and Electronic Equipment. Our products are designed with reuse, recycling and recovery of all components in mind. To this end, at end of life, your projector may be returned to Digital Projection Ltd or its agent so that the environmental impact can be minimised.

## <span id="page-13-0"></span>**Basic Operation Instructions**

## **Positioning the screen and projector**

- 1. Install the screen, ensuring that it is in the best position for viewing by your audience.
- 2. Mount the projector, ensuring that it is at a suitable distance from the screen for the image to fill the screen. Set the adjustable feet so that the projector is level, and perpendicular to the screen.

The drawing below shows the positions of the feet for table mounting, and the fixing holes for ceiling mounting.

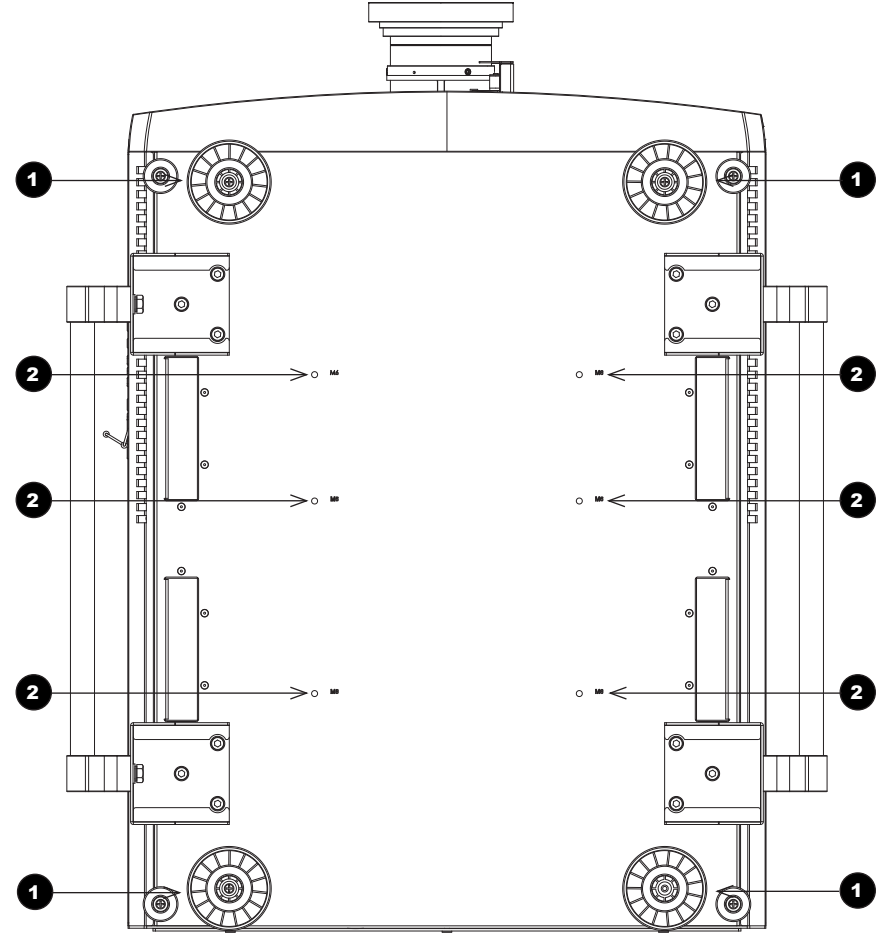

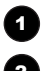

1 **Four adjustable feet**

2 **Six M6 holes for ceiling mount** The screws should not penetrate more than 15 mm into the body of the projector.

#### <span id="page-14-0"></span>**Stacking instructions**

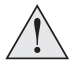

**When stacking projectors, the stack MUST be vertical, to ensure that the stresses are distributed to all four chassis corners.**

**Do not stack more than two projectors.**

**Do not use the provided eye bolts to suspend more than one projector. The eye bolts must not be used with stacks as they can carry the weight of one projector only.**

**Do not use the lifting handles when stacking. The handles will carry the weight of one projector only.**

**Use only the provided screws with a torque of 25-30 kgf cm (2.45 - 2.94 Nm).**

**It is the customer's responsibility to ensure that the assembly is carried out securely.**

1. On the bottom projector, remove the four screws on the top side. Insert and secure the stacking tops in their place.

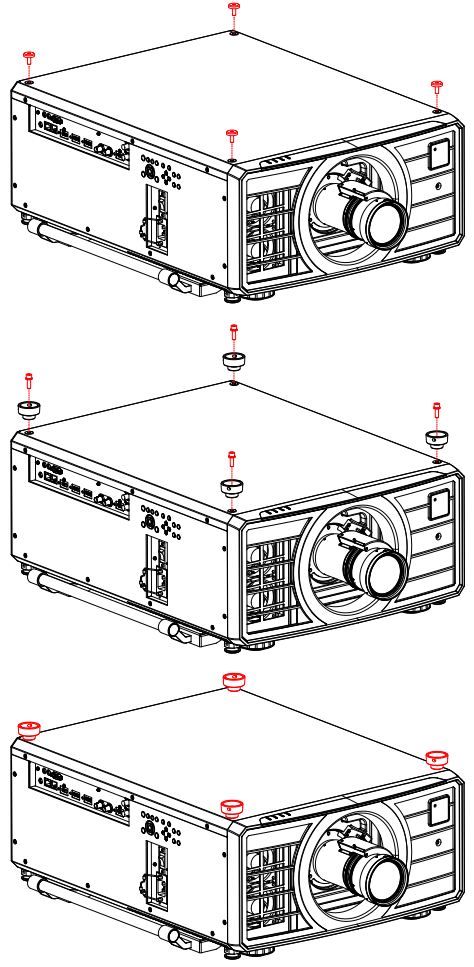

#### **Important Information**

- 2. Remove the four adjustable feet of the top projector.
- 3. Slide the top projector over the bottom projector so the stacking feet are coupled with the stacking tops on the bottom projector.

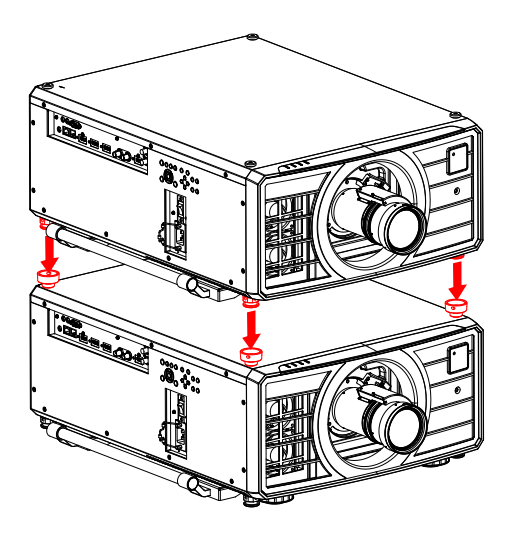

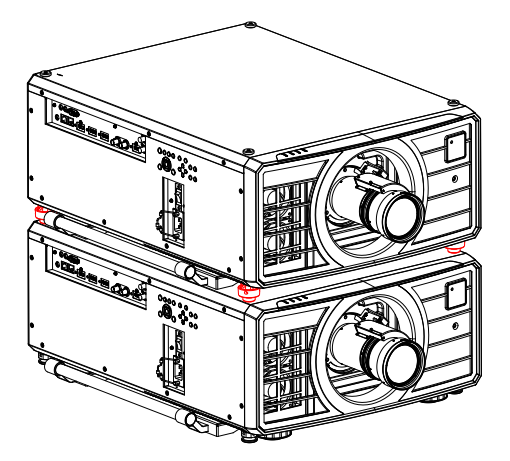

4. Use the provided holding pins to secure each connection.

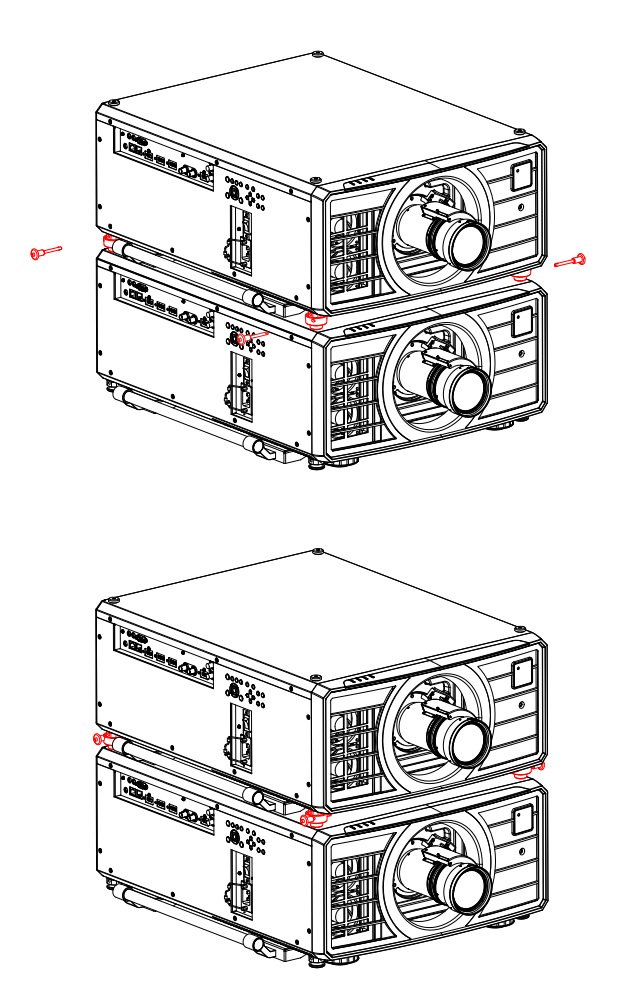

#### <span id="page-17-0"></span>**Important Information**

### **Connecting the power supply**

Firmly push the mains connector into the **socket 1**, then press the **ON/OFF switch** 2.

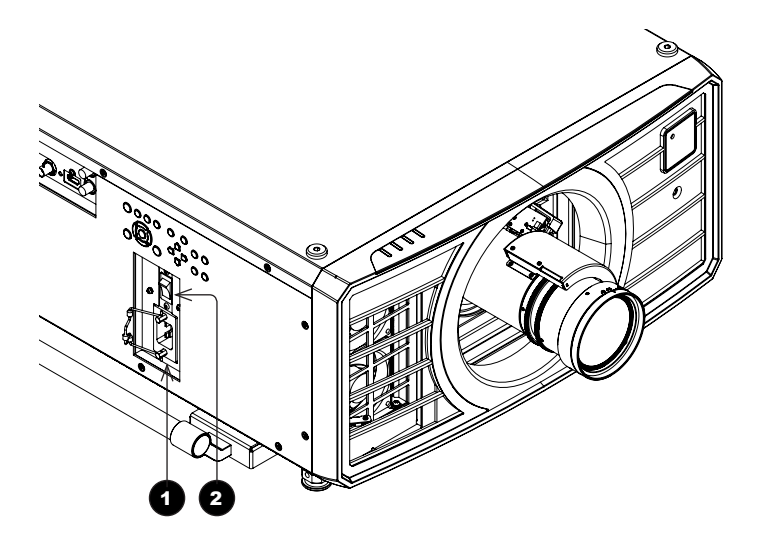

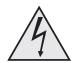

**Use only the power cable provided.**

**Ensure that the power outlet includes a ground connection as this equipment MUST be earthed.**

**Handle the power cable carefully and avoid sharp bends. Do not use a damaged power cable.**

#### **Switching the projector on**

- 1. Connect the power cable between the mains supply and the projector. Switch on at the switch next to the power connector. (See **Connecting the power supply** above.)
- 2. The **POWER** indicator lights red to signal that the projector is in STANDBY mode. Press one of the following buttons:
	- On the remote control, the **ON** button
	- On the projector control panel, the **POWER** button.

The fans begin working, then the **POWER** indicator begins flashing green. When the flashing stops, the **POWER** and LIGHT indicators both light steady green. The projector is switched on.

### <span id="page-18-0"></span>**Switching the projector off**

1. Press OFF on the remote control or POWER on the control panel, then press again to confirm your choice.

The **POWER** indicator on the control panel will start flashing amber, the system will go out and the cooling fans will run for a short time until the **POWER** indicator goes steady red to indicate that the projector has entered STANDBY mode.

2. If you need to switch the projector off completely, switch off at the mains power switch next to the power connector and then disconnect the power cable from the projector.

## **Selecting an input signal**

- 1. Connect one or more image sources to the projector.
- 2. Select the input you want to display:
	- Press one of the input buttons on the remote control.
	- Alternatively, open the On-screen display (OSD) by pressing **MENU**. Highlight Input from the main menu, press **ENTER/OK** and then select an input signal using the UP and DOWN arrow buttons. Press **ENTER/OK** to confirm your choice.

#### **Selecting a test pattern**

To display a test pattern:

Press TEST on the remote control. If necessary, press again to change the test pattern. Test patterns are displayed in the following order:

#### *White, Black, Red, Green, Blue, Checkerboard, CrossHatch, V Burst, H Burst, ColorBar, Plunge, Off*

After the final test pattern, the projector exits test pattern mode and returns to the main image. To view test patterns again, you need to press TEST again.

Alternatively, open the OSD by pressing **MENU.** Highlight Test Patterns from the main menu. then select a test pattern using the LEFT and RIGHT arrow buttons.

## <span id="page-19-0"></span>**Adjusting the lens**

The lens can be adjusted using the Lens menu, or using the lens buttons on the remote control.

#### *Lens menu*

The Lens menu provides access to the Lens Control setting and the Center Lens command.

Lens Control allows Zoom. Focus and Shift adjustment using the arrow buttons. The setting operates in Zoom/Focus Adjustment and Shift Adjustment mode.

Press ENTER/SELECT to switch between the two modes.

#### *Remote control*

Use the remote control to adjust zoom, focus and shift directly, without opening a menu:

- OK enters lens control, then switches between Zoom/Focus Adjustment and Shift Adjustment.
- **EXIT** exits lens control and opens the Lens menu.
- **MENU** exits lens control and returns to the main image.
- The arrow buttons adjust zoom, focus and shift as indicated on the screen.

## **Adjusting the image**

#### *Orientation*

This can be set from the **Setup** menu.

Choose from Front Tabletop, Front Ceiling, Rear Tabletop, Rear Ceiling and Auto-front.

#### *Keystone*

This can be set from the Geometry menu.

#### *Picture*

Settings such as Gamma, Brightness, Contrast, Saturation, Hue and Sharpness can be set from the **Image** menu.

#### <span id="page-20-0"></span>**Inserting a new lens**

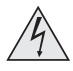

**Before changing the lens, always make sure the projector is switched off and fully disconnected from its power supply.**

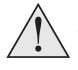

**When changing the lens, avoid using excessive force as this may damage the equipment.**

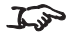

**The lens is shipped separately.** 

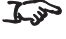

Take care to preserve the original lens packaging and protective caps for future use.

The projector will not power on without the lens fitted.

1. Remove the lens cover.

2. Insert the lens, keeping the connector in upright position.

3. Rotate the lens clockwise until it clicks into place.

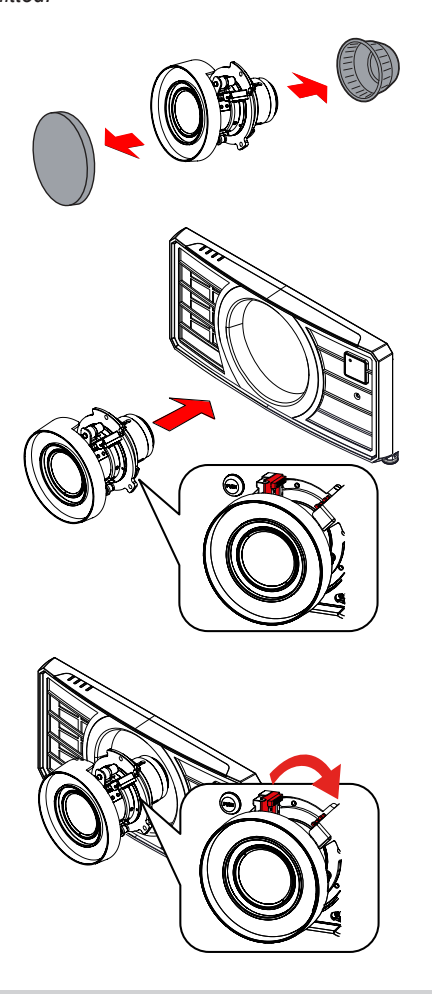

### <span id="page-21-0"></span>**Removing the lens**

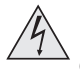

**Before changing the lens, always make sure the projector is switched off and fully disconnected from its power supply.**

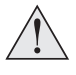

**When changing the lens, avoid using excessive force as this may damage the equipment.**

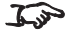

**The lens is shipped separately.** 

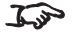

*Take care to preserve the original lens packaging and protective caps for future use.*

 $F$ *The projector will not power on without the lens fitted.*

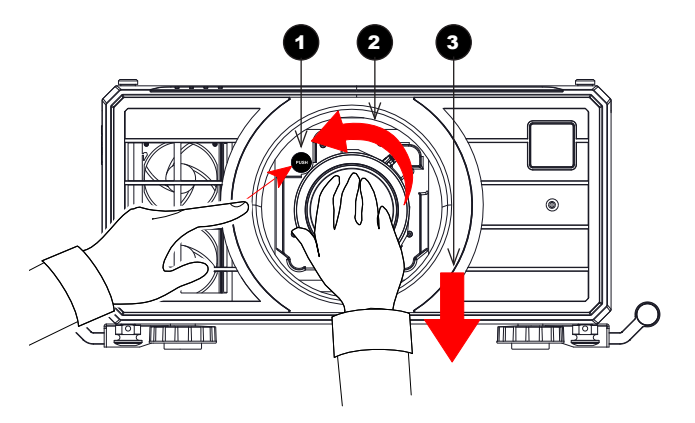

- 1. Push **the button**  $\bullet$  all the way in.
- 2. Rotate the lens **counterclockwise** 2 until it disengages.
- 3. Slowly **pull the lens out** 3 .

<span id="page-22-0"></span>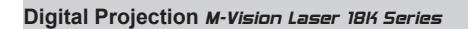

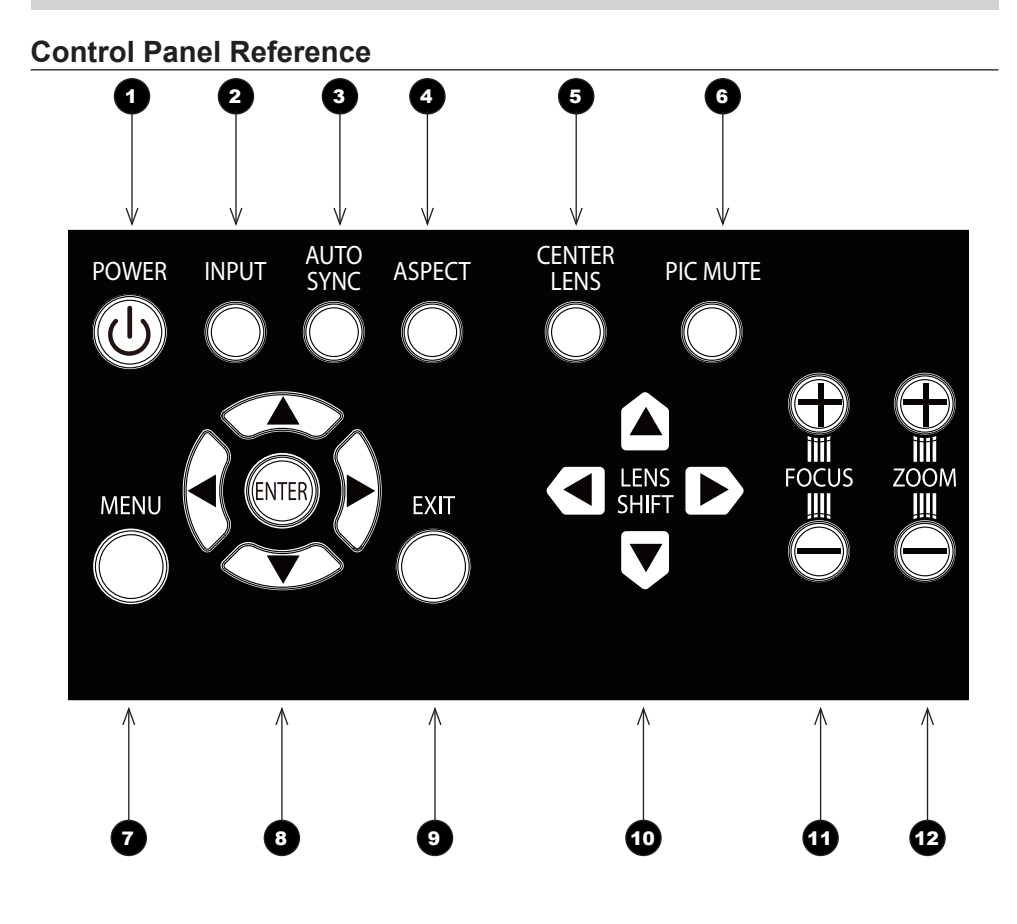

*AUTO SYNC and ASPECT do not work when the projector uses HDMI 3 or 4.*

## <span id="page-23-0"></span>**Important Information**

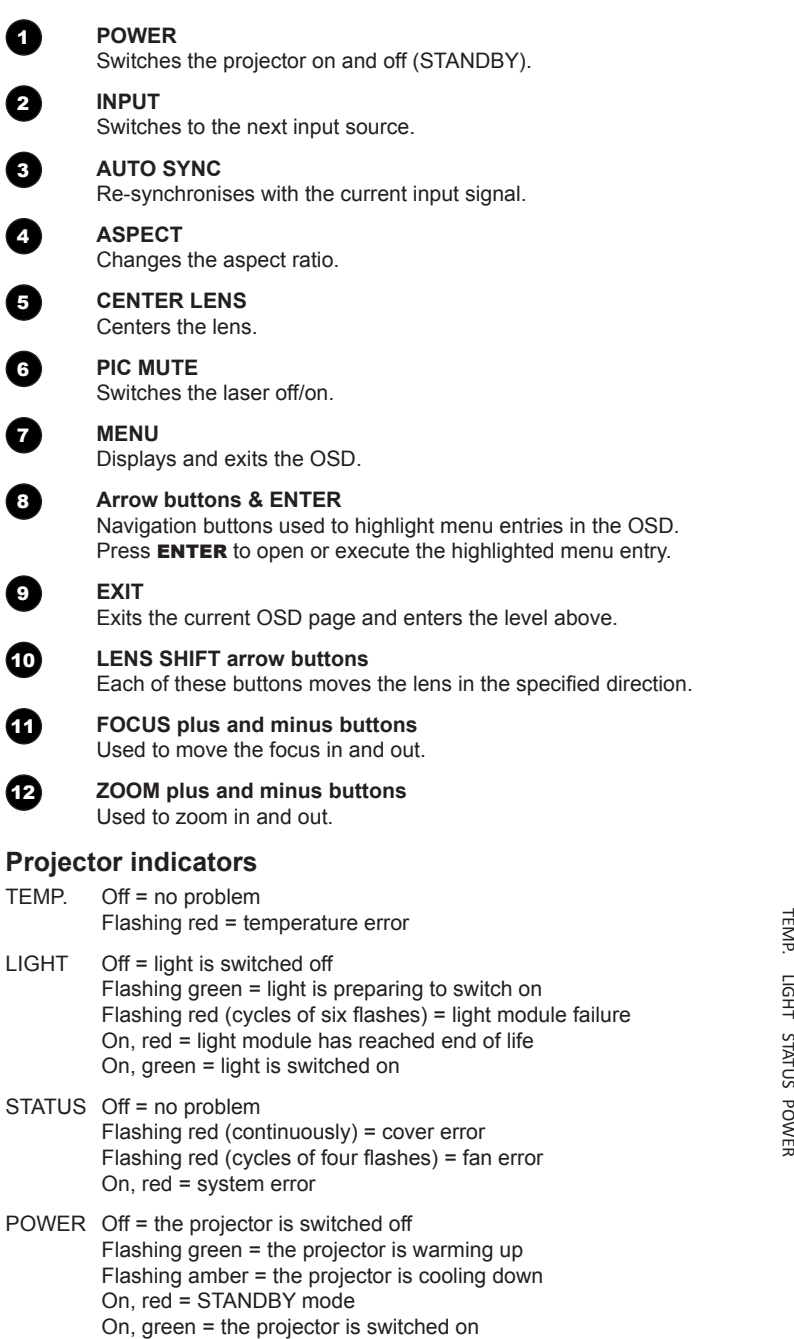

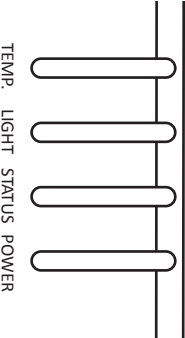

## <span id="page-24-0"></span>**Remote Control Reference**

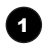

#### **1** Power ON/OFF

Turns the projector on and off. To turn the projector off, press the OFF button twice within five seconds.

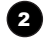

#### 2 **Pic Mute OPEN / CLOSE**

Shows and hides the projected image.

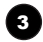

#### 3 **OSD ON / OFF**

Enables and disables screen timeout messages and showing the OSD during projection.

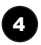

#### **2 MENU**

Access the projector OSD (on-screen display). If the OSD is open, press this button to go back to the previous menu.

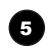

#### 5 **Navigation (arrows and OK)**

Navigate through the menus with the arrows, confirm your choice with OK. In lens adjustment modes, the arrows are used to move, zoom or focus the lens. See **11** below.

In lens adjustment modes, or when the OSD is not showing, the OK button switches between modes: **Shift Adjustment** and **Zoom / Focus Adjustment**.

#### 6 **EXIT**

Close the current OSD page and return to the level above.

## 7 **FREEZE**

Freeze the current frame.

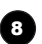

## **8 DEFAULT**

Restore default settings.

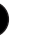

#### 9 **INFO**

Access information about the projector.

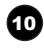

### 10 **RE-SYNC**

Re-synchronise with the current input signal.

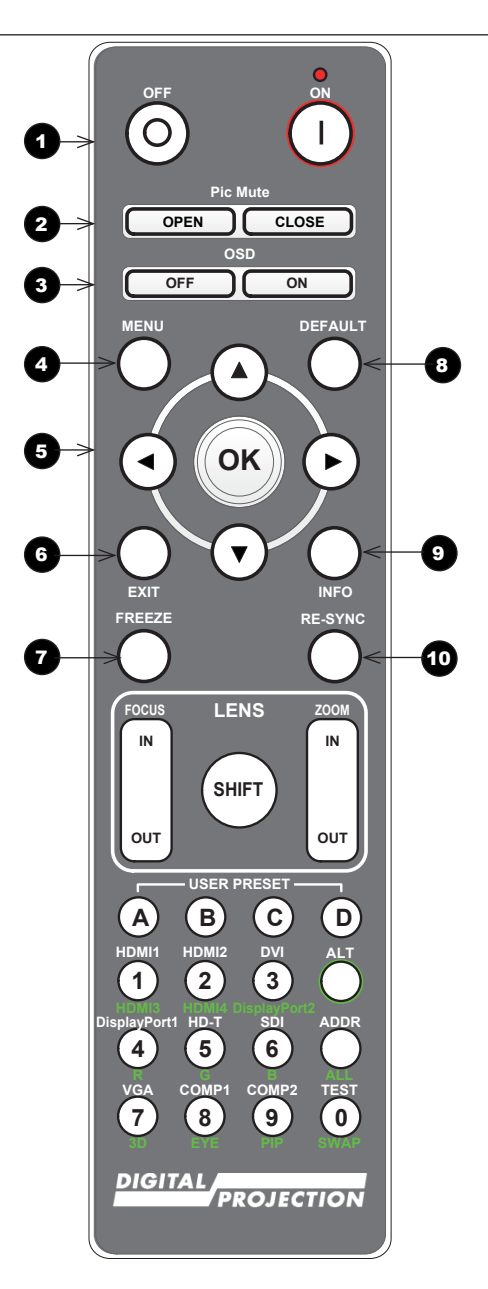

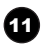

# 11 **LENS adjustment**

FOCUS IN / OUT: adjust focus. **SHIFT:** press and hold this button, then use the Navigation arrow buttons to move the lens. ZOOM IN / OUT: adjust zoom.

12 **USER PRESET A, B, C, D** Load user presets.

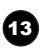

#### 13 **ALT**

Press and hold this button to access alternative functions for all buttons with a green label.

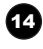

#### 14 **DVI / DisplayPort2 / numeric input 3** There is no DVI input on this projector. Use with **ALT** to switch to the DisplayPort 2 input.

15 **HDMI 2 / HDMI 4 / numeric input 2** Select the HDMI 1 input. Use with ALT to switch to the HDMI 4 input.

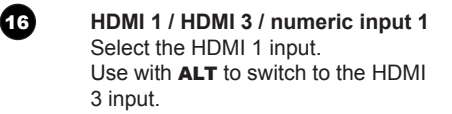

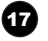

17 **TEST / SWAP / numeric input 0** Show a test pattern. Press again to show the next test pattern: .**..Off, White, Black, Red, Green, Blue, CheckerBoard, CrossHatch, V Burst, H Burst, ColorBar...**

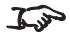

*FREEZE and RE-SYNC are not available when the projector uses input HDMI 3 or 4.*

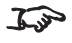

*3D is only available on the HDMI 3 and 4 inputs.*

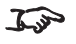

*This projector does not use the following options on the remote:*

*DVI, VGA, COMP 1 and COMP 2.*

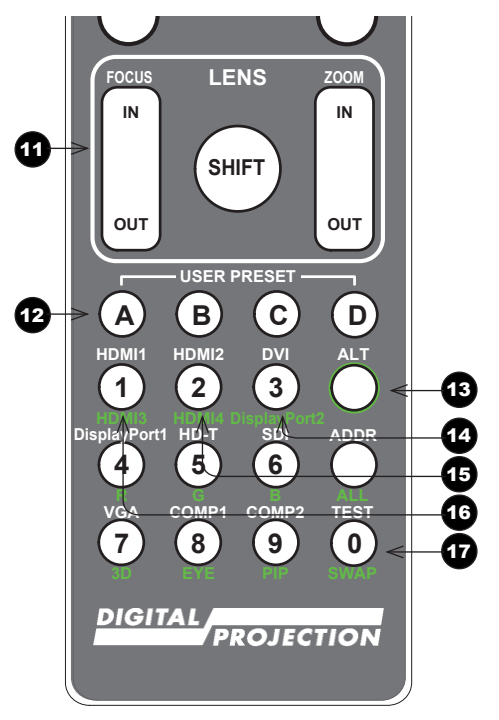

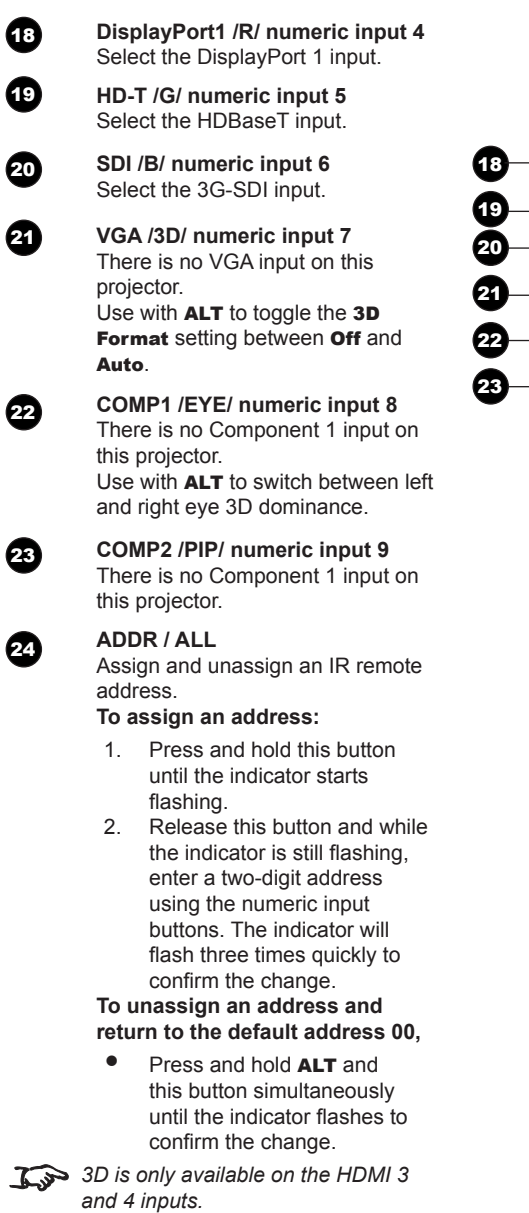

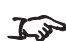

**This projector does not use the** *following options on the remote: DVI, VGA, COMP 1 and COMP 2.*

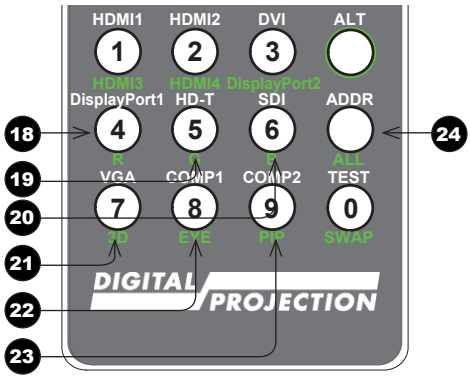